#### Genomic Databases and Bioperl

Presentation for ECS289A Winter '03by Nameeta Shah

#### Overview

- Genomic Databases
	- GenBank
	- P I R
	- S MD
- $\bullet$ Bioperl
	- Motivation
	- What is Bioperl?
	- Main capabilities
	- Major objects
	- An example
	- Disadvantages

#### Genomic Data

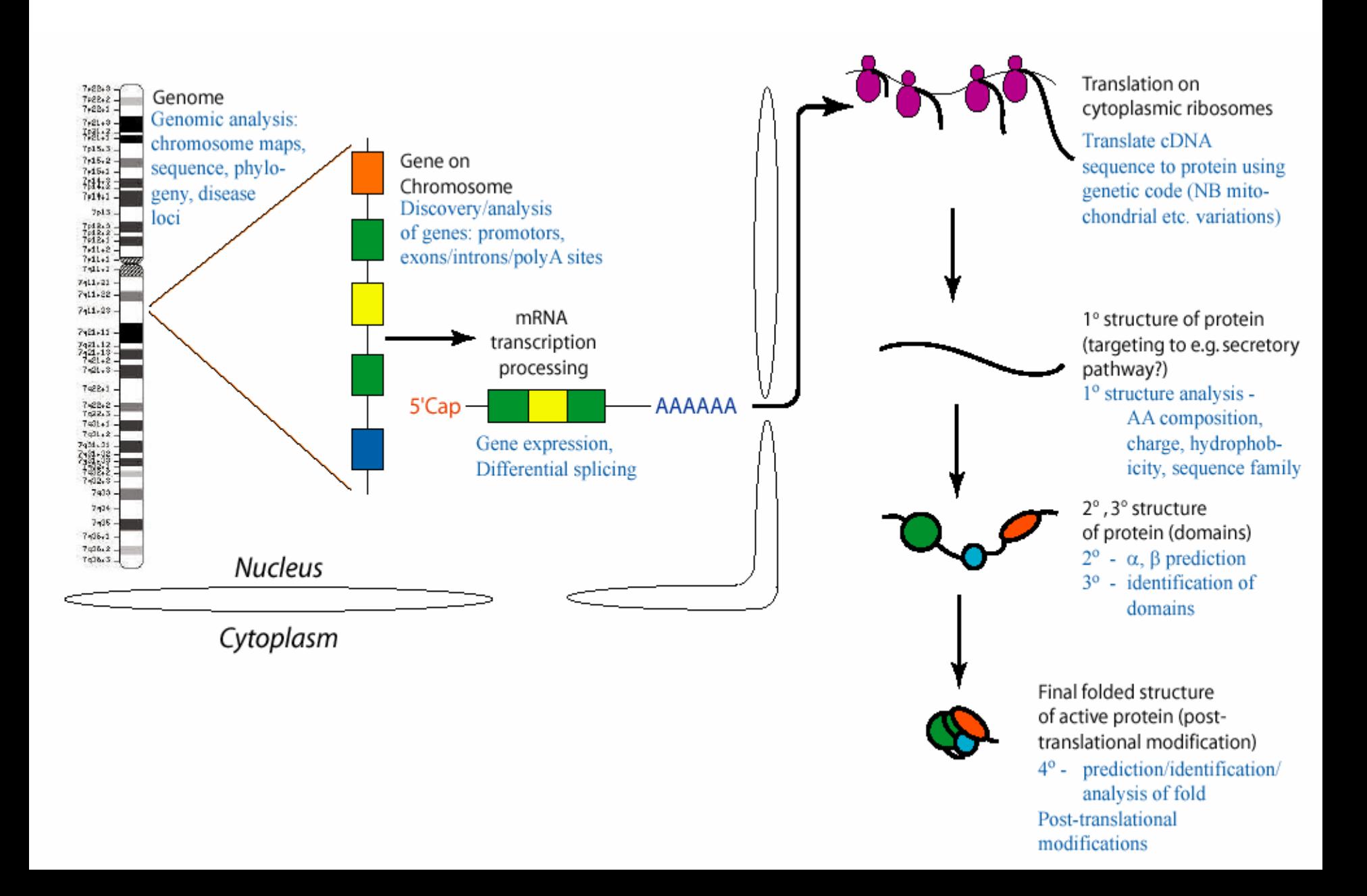

### **GenBank**

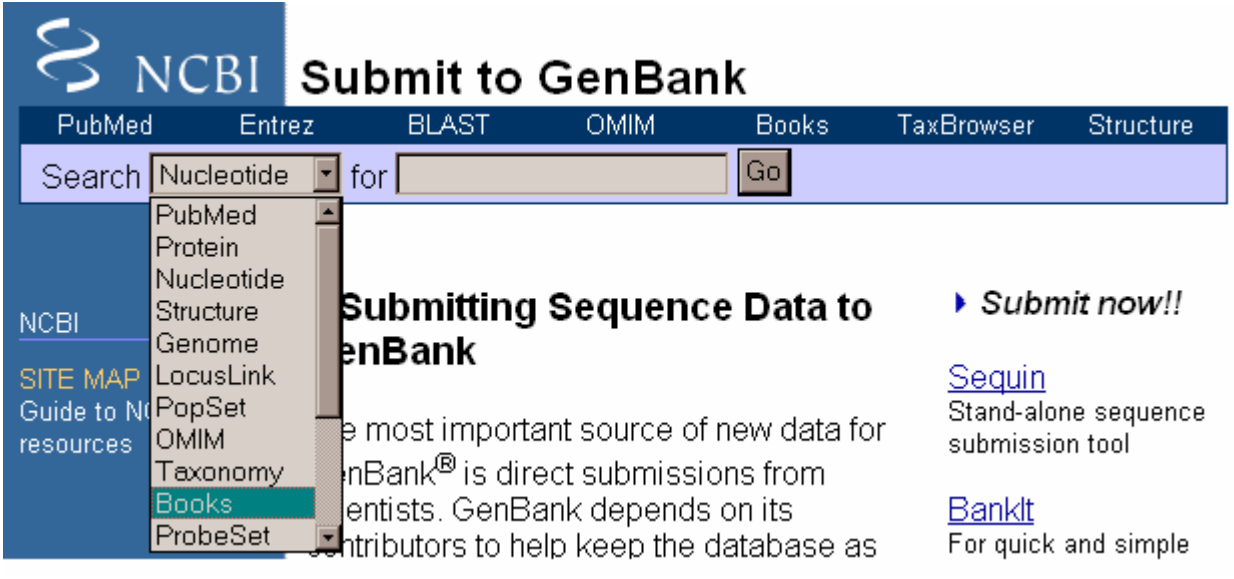

 $\bullet$ GenBank $^{\circledast}$  is the NIH genetic sequence database, an annotated collection of all publicly available DNA sequences. •part of the International Nucleotide Sequence Database Collaboration, which is comprised of the DNA DataBank of Japan (DDBJ ), the European Molecular Biology Laboratory (EMBL), and GenBank at NCBI.

Typical record

## Protein Information Resource (PIR)

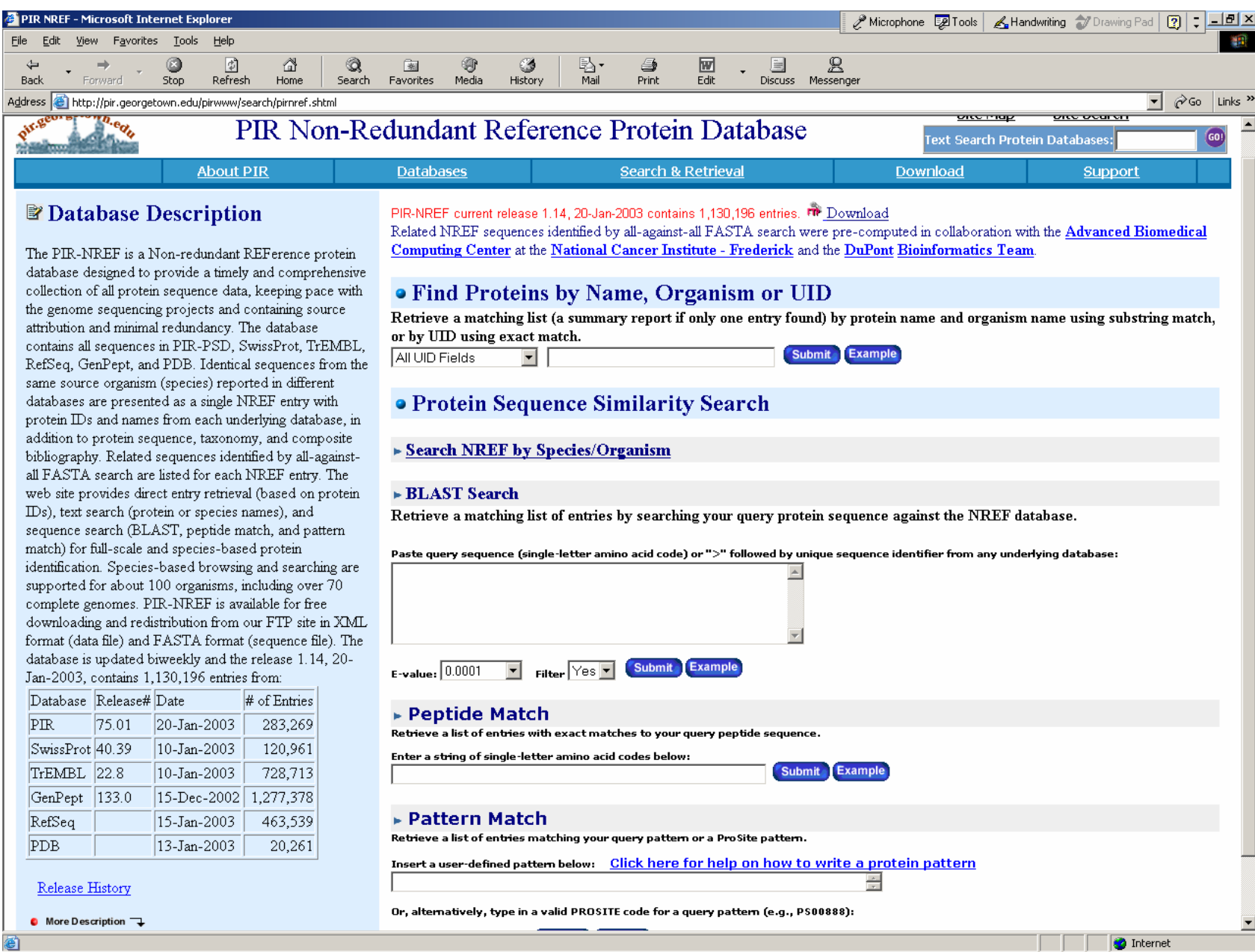

#### Stanford Microarray Database

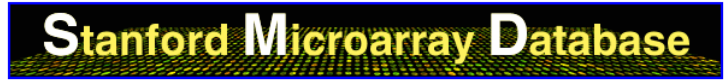

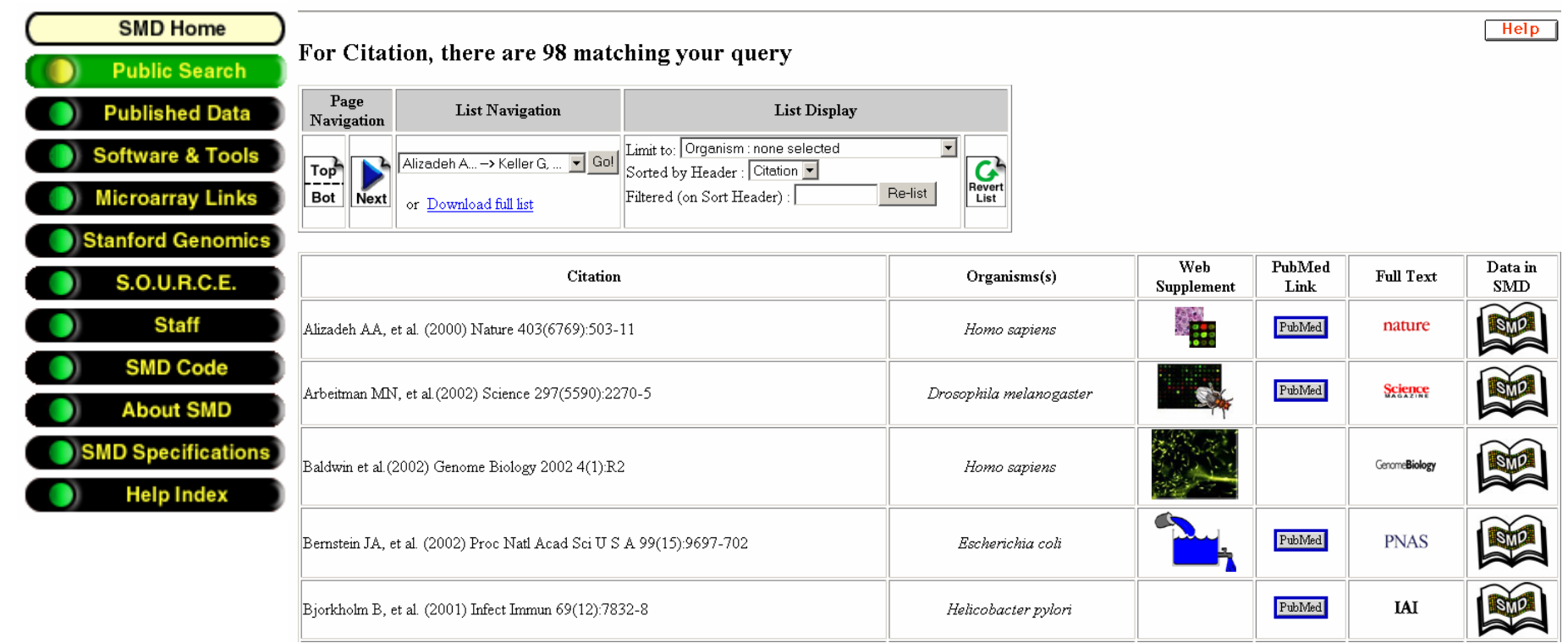

## Motivation for Bioperl

- $\bullet$ • GenBank Growth
- •PDB Growth
- •Ways to "mine" databases for the discovery of:
	- –Genes
	- Proteins
	- Evolutionary relationships
	- Biochemical pathways
- Web interfaces
	- Ease of use but they don't scale
	- –Non-standard
	- Queries tailored for specific user needs are not possible

# Motivation…

- Why a computer scripting language?
	- Easy to scale up to large numbers of sequences
	- Easy to handle data in multiple formats
	- Easier to see patterns in sequence data
- Why Perl?
	- Ease of use by novice programmers
	- Fast software prototyping
		- Flexible language
		- Compact code
- •Powerful pattern matching via "regular expressions"
- •Availability of many ready-to-use modules
- •Portability
- $\bullet$ Open Source – easy to extend and customize, No licensing fees

# What is Bioperl?

- $\bullet$ Bioperl is a group of open-source-software developers for bioinformatics
- $\bullet$ Bioperl is also a collection of Perl "objects" for simplifying Perl scripts for bioinformatics tasks such as:
	- Parsing database (e.g. GenBank) files
	- Parsing results of sequence analysis programs Blast, Genscan, Hmmer, etc
	- Sequence m anipulation and analysis
	- Obtaining multiple database entries over the internet

# Main capabilities of the Bioperl package

- $\bullet$ Automated parsing of major database formats
- $\bullet$ Automated parsing of reports from BLAST, Genscan, HMMER, etc.
- •Sequence manipulation operations including:
	- Sequence translation
	- Reverse complementation
	- –Restriction site identification
	- Signal sequence identification
	- Molecular weight calculations
- $\bullet$ Batch retrieval of records from remote databases
- $\bullet$ Sequence annotation capabilities

Main capabilities of the Bioperl package…

- Simple, uniform Perl interfaces to running BLAST, Smith-Waterman, Clustalw and Tcoffee locally.
- Manipulation of genomic-size sequences on memorylimited computers.
- Sequence Objects
- Bioperl has several different objects for handling protein, DNA, and RNA sequence data
	- S e q
		- Principle sequence object in Bioperl
		- Includes sequence and annotation data
	- PrimarySeq
		- Seq object stripped of its annotations
		- Useful with large sequences
	- LocatableSeq
		- Sequence object with start, end and strand attributes, part of a multiple sequence alignment

# Bioperl Objects

- Sequence Objects
	- LiveSeq
		- Used for sequences whose feature locations may change over time
		- Typically used for newly sequenced genomes
		- Same interface as Seq object
	- LargeSeq
		- Special type of Seq object for handling long (>100MB) sequences
	- SeqI
		- Sequence interface object

# Bioperl Objects

- Sequence IO Objects
- Bioperl's SeqIO objects make sequence data-format conversion simple:
	- Data formats currently supported: Fasta, EMBL, Genbank, Swiss prot, PIR and GCG
	- SeqIO can read a stream of sequences located in a single or in multiple files
	- Once the sequence data has been read in with SeqIO, it is available to Bioperl in the form of Seq objects

### Sequence Manipulation

- •Once a sequence is available to Bioperl in the form of a sequence object, many standard bioinformatics calculations can be performed on the sequence including:
	- Extracting subsequences
	- Performing reverse complementation
	- Translating a DNA sequence
	- Identifying restriction enzyme sites
	- Identifying signal cleavage sites
	- Obtaining molecular weights and sequence statistics

## More Bioperl objects

- SeqStats and SeqWords
- $\bullet$ RestrictionEnzyme
- Sigcleave
- SeqPattern
- $\bullet$ SeqFeature, Location, Structure
- $\bullet$ Alignment Objects
	- The "SimpleAlign" object
- Alignment IO
	- "AlignIO" is the object for data conversion of alignment files
- Accessing remote databases
	- Objects for Genbank, Genpept, s wissprot, gdb and acedb
- Tools

#### An Example

```
#!/usr/local/bin/perl -w
\bf{H}# How to retrieve GeoBank entries over the Web
\## by Jason Stajich
\pmb{\mathfrak{m}}use Bio::DB::GenBank;
use Bio::SegIO:
   §gb = new Bio::DB::GenBank;
# the output stream for your segs, this can be a file
# instead or STDOUT, see the Bio::SeqIO module for info
   \text{Ssequent} = \text{new Bio::SeqIO(-fh =} \ \text{**STDOUT} - \text{format =} \ \text{``Fasta''}# if you want a single seg
   $seq = $gb->get Seq by id('MUSIGHBA1');
$seqout->write seq($seq);
# or by accession
\{seq = \$qb-\}qet Seq by acc('AF303112');
$seqout->write_seq($seq);
# if you want to get a bunch of sequences use the batch method
   \frac{1}{2}seqio = \frac{1}{2}qb->qet Stream by batch(| qw(J00522 AF303112 2981014)]);
while( defined (\seq = \seqio->next seq )) {
         $seqout->write seq($seq);
≯
```
- DNA sequence analysis problem
	- We're looking for genes related to the BRCA1

\$gb = new **Bio::DB::GenBank**(-retrievaltype => 'infile', -format  $\Rightarrow$  'genebank');

$$
\sin = \text{Bio::SeqIO} > \text{new}(\text{``file'}=>"\text{infile''}, \text{``-format'}=>'\text{genebank'});
$$

 $s^{1} = \sin \text{-} \text{next\_seq}$ 

 $(\omega$ ann = (\$seqobj->annotation)->each\_gene\_name(); foreach \$a (@ann){

 $\text{Scond} = (\text{Sa} \rightleftharpoons \text{BRCA1});$ 

}<br>}

- DNA sequence analysis problem contd...
	- We have reason to look on chromosome V of C.elegans If(\$cond && \$seqobj->species->{common name} =  $\sim$ {elegans}) {  $\text{Seq} = \text{Seqobj-}$ >primary seq->{seq}  $$id =$ Ssegobj- $>id$ } – We are interested in looking at possible "promoter"
		- sequences 100 to 200 base pairs upstream @allfeatures = \$seqobj->all\_SeqFeatures(); \$feature start = (\$allfeatures[0])- $>$ start;  $\text{Subsequence} = \text{Sseqobj} \geq \text{subseq}(\text{Sfeature start}-200,$ 100);

# An Example

- DNA sequence analysis problem contd...
	- We want to align the resulting sequences with Clustalw and find regions of identity and similarity

@params = ('ktuple'=>2);

\$factory = Bio::Tools::Run::Alignment::Clustalw-  $\geq$ new( $(\widehat{\omega}$ params);

 $\delta$ aln =  $\frac{1}{2}$  factory->align( $\delta$ unaligned seq file);

 $$threshold = 60;$ 

- $\text{String} = \text{Saln} > \text{consensus}$  string(\$threshold);
- Print "Consensus string with threshold  $=$  \$threshold is \$string\n";

## Disadvantages of Bioperl

- Efficiency
- Not 100% object-oriented
- Code becomes public
- $\bullet$ More overhead

# References

- •• [http://www.ukc.ac.uk/bio/baines/bi](http://www.ukc.ac.uk/bio/baines/bi821/Default.htm)821/Default.htm
- •<http://www.ncbi.nlm.nih.gov/Genbank/index.html>
- •<http://pir.georgetown.edu/>
- $\bullet$ <http://genome-www5.stanford.edu/MicroArray/SMD/>
- $\bullet$ <http://www.bioperl.org/Core/bptutorial.html>
- • Peter Schattner, Perl and Bioperl: Tools for Automated Analysis of Biological Sequence Data, O'Reilly Bioinformatics Technology Conference 2002